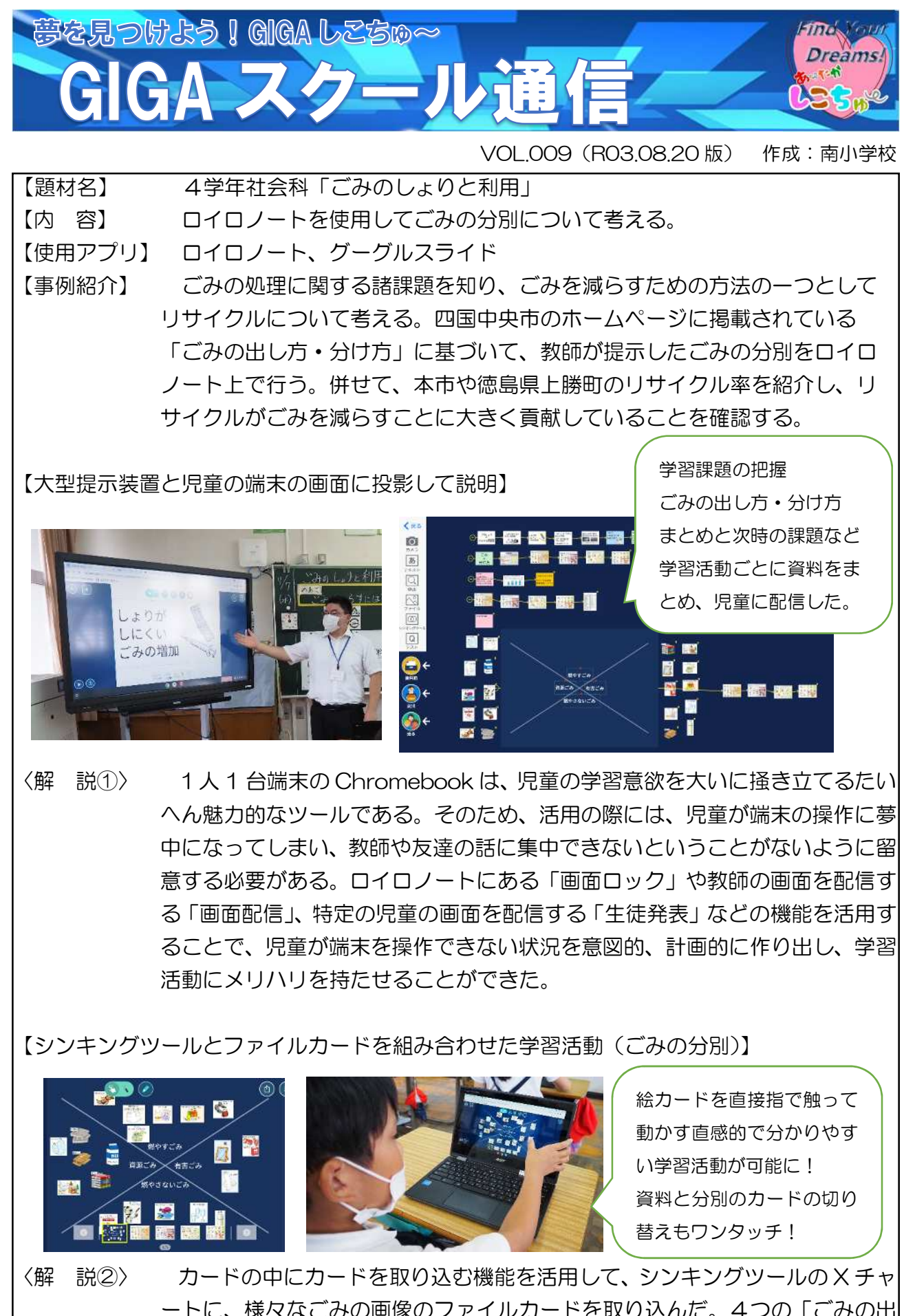

ートに、様々なごみの画像のファイルカードを取り込んだ。4つの「ごみの出 し方・分け方」の資料を読み取りながら、シンプルで直感的なアウトプットが 可能な学習活動にすることができた。

【グーグルスライドに YouTube の動画を挿入】

〈解 説③〉 YouTube 内の動画も、授業の理解を深めるのに効 果的である。その際に、YouTube のサイトから動画 を視聴すると、広告や他のおすすめの動画などが表 示されてしまい、児童の集中が逸れることがある。そ こで、グーグルスライドに YouTube の動画を挿入 することで、児童に提示したい動画のみを表示し、再 生することができる。

【学習の感想もロイロノートで提出】

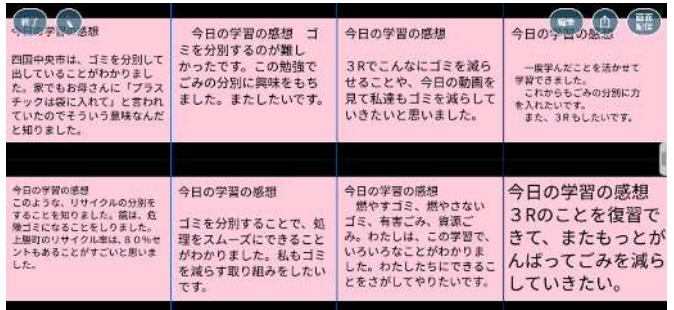

提出箱に提出したカードは、教師 が「回答共有」を掛けることで、 他の児童のカードを見ることが できるようになる。 「比較」を活用することで、複数 の児童のカードを大きく表示す ることもできる。

〈解 説④〉 授業の終末部で、学習の感想をロイロノートの付箋カードに記入した。付箋 カードは手書き入力とキーボード入力ができる。文字入力には児童によってス ピードに差があるが、提出箱に「回答共有」を掛けることで、他の児童のカー ドを見ることができるようになり、早くできた児童は他の意見を読み、考えを 広げたり深めたりすることができる。児童が発表する際には、提出箱のカード を大きく表示することができる。また、「比較」を活用して、複数の児童のカー ドを並べて大きく表示することで、多くの児童が効率良く発表することができ た。「比較」では、表示する児童のカードを任意で並べ替えることもできるので、 異なる意見をまとめて配置し、比べやすいように表示することもできる。

【終わりに】 本授業でロイロノートの様々な機能を活用することで、以下の4つの効果 を得ることができた。

- ① メリハリのある学習活動のデザイン
- ② シンプルで直感的なアウトプットが行える学習活動
- ③ 効果的な資料の提示(画像・動画)
- ④ 活発な意見の共有

 特に、シンキングツールの活用は、児童の操作の負担を大きく軽減しながら 思いや考えを表現するのにたいへん効果的であった。

(7分間で全 20 種類のごみの分別を全員が最後まで終えることができた。) 児童の実態に応じて、積極的に活用していきたい。

(教育委員会主幹講評)ロイロノートの特徴を生かした効果的な活用事例を紹介していただきました。「画面 ロック」や「回答共有」の機能を効果的に活用することで、児童の思考が更に深まります。学習状況 に応じて1人 1 台端末を積極的に活用し、児童生徒と教職員のスキルアップを図っていきましょう。